## Columbia Water • Wastewater • Stormwater

## INTRODUCES **EyeOnWater**

## See Your Water Usage

Follow the simple steps below to access your water usage information online.

| ••                       |                  |
|--------------------------|------------------|
| - → C <sup>1</sup>       |                  |
|                          |                  |
| < Back to Columbia Water | English 🔻   Help |
| < Back to Columbia Water | English 🔻   Help |

| ••     |                                                     |   |
|--------|-----------------------------------------------------|---|
| · → C' |                                                     | 1 |
|        |                                                     |   |
|        | Welcome, please activate your water account Inbox × |   |

| Columbia<br>Water                  | Email Address:  Password:                 | ]     |
|------------------------------------|-------------------------------------------|-------|
| GET IT ON<br>App Store Google Play | Sign In<br>Create Account Forgot Password | ?     |
| ered by Badger Meter, Inc.         |                                           | Legal |

Visit https://columbiascwater.eyeonwater.com/signin and click Create Account to create your online account. You'll need to enter your service zip code and your utility billing account number. You can find your utility billing account number on a mailed copy of your water bill or on your online billing account.

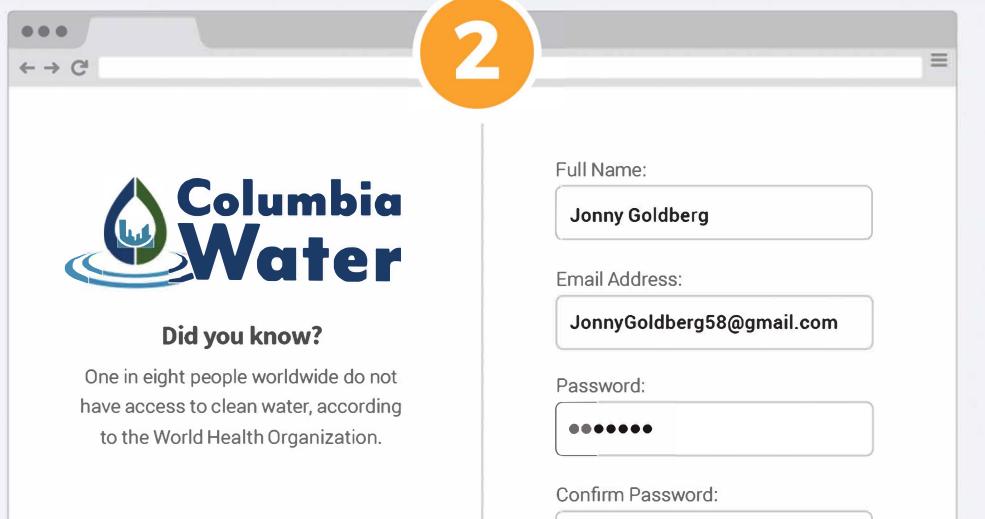

| Starred   | Columbi    |
|-----------|------------|
| Sent Mail | to me 💌    |
| Drafts    |            |
| More •    | Hi Jonny ( |
|           | You're aln |
|           | Columbia   |
|           | below to a |
|           | Click her  |
|           | Click her  |

a water

Goldberg,

most finished signing up for online access to your Water account. Please click the verification link activate your account and sign in.

re to verify your email address.

## Click on the link in the email to verify your email address.

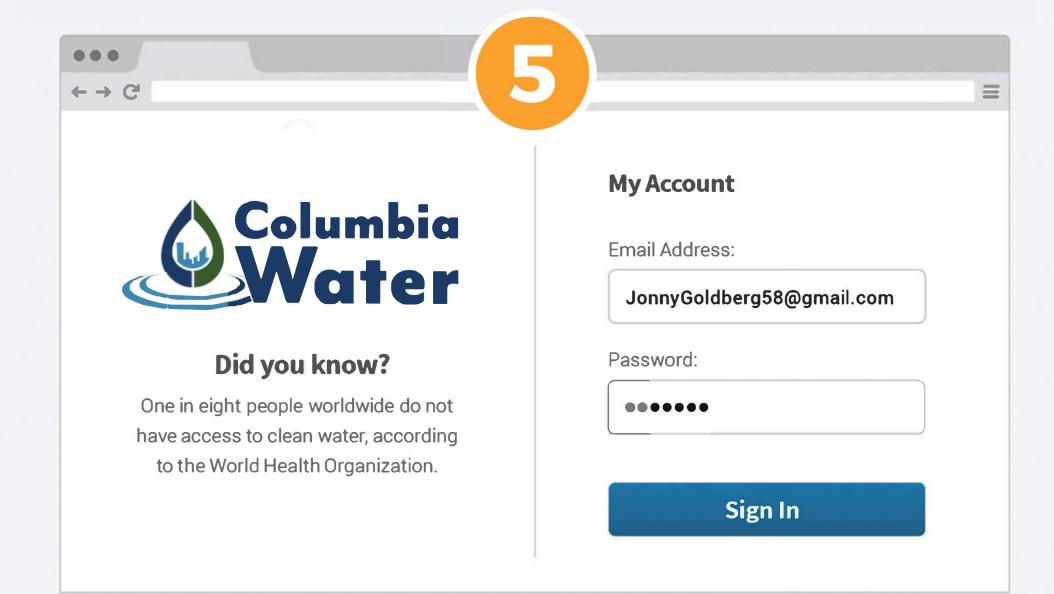

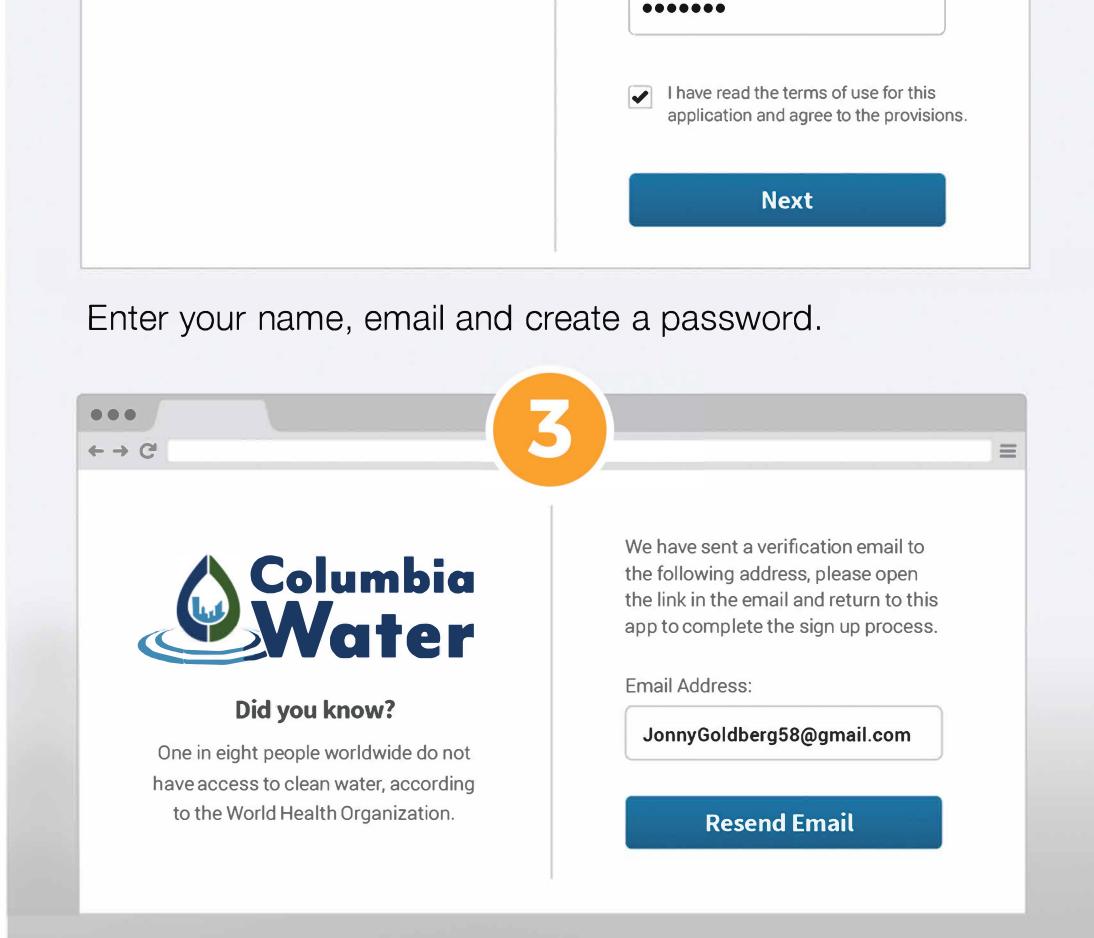

After clicking the link in your email, enter your email address and password to sign in.

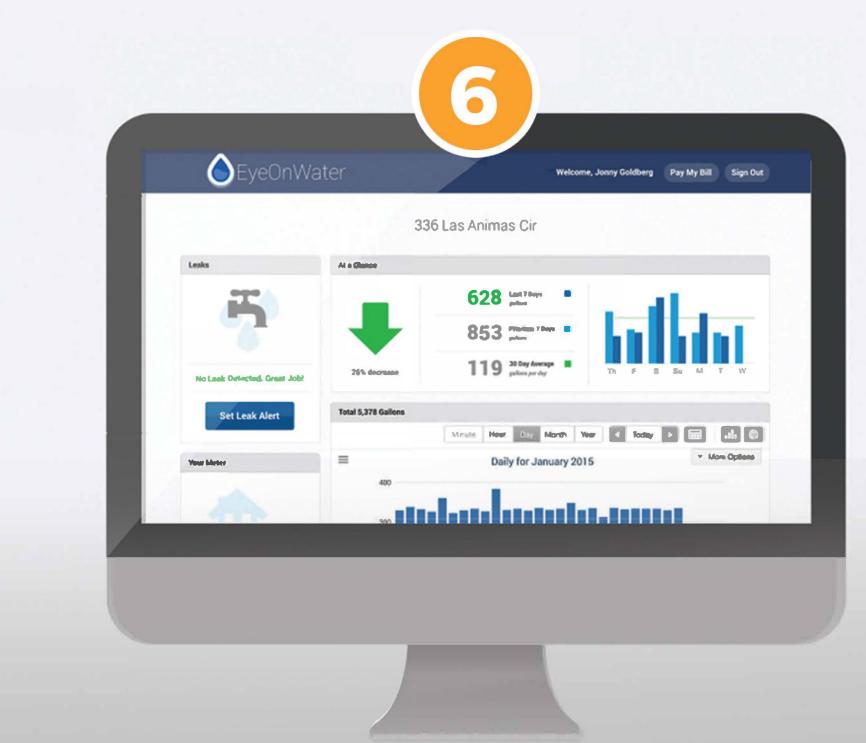

Check your email for the verification message that has just been sent.

Once you've logged in, you'll be able to view your water consumption.